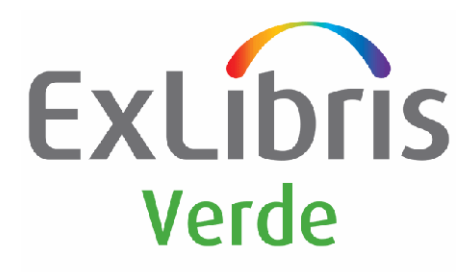

# **Service Pack Installation Instructions**

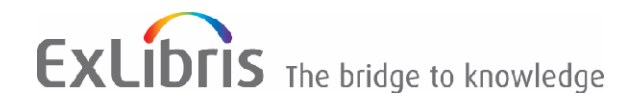

#### **CONFIDENTIAL INFORMATION**

The information herein is the property of Ex Libris Ltd. or its affiliates and any misuse or abuse will result in economic loss. DO NOT COPY UNLESS YOU HAVE BEEN GIVEN SPECIFIC WRITTEN AUTHORIZATION FROM EX LIBRIS LTD.

This document is provided for limited and restricted purposes in accordance with a binding contract with Ex Libris Ltd. or an affiliate. The information herein includes trade secrets and is confidential.

#### **DISCLAIMER**

The information in this document will be subject to periodic change and updating. Please confirm that you have the most current documentation. There are no warranties of any kind, express or implied, provided in this documentation, other than those expressly agreed upon in the applicable Ex Libris contract. This information is provided AS IS. Unless otherwise agreed, Ex Libris shall not be liable for any damages for use of this document, including, without limitation, consequential, punitive, indirect or direct damages.

Any references in this document to third‐party material (including third‐party Web sites) are provided for convenience only and do not in any manner serve as an endorsement of that third‐party material or those Web sites. The third‐party materials are not part of the materials for this Ex Libris product and Ex Libris has no liability for such materials.

#### **TRADEMARKS**

"Ex Libris," the Ex Libris bridge, Primo, Aleph, Alephino, Voyager, SFX, MetaLib, Verde, DigiTool, Preservation, URM, Voyager, ENCompass, Endeavor eZConnect, WebVoyage, Citation Server, LinkFinder and LinkFinder Plus, and other marks are trademarks or registered trademarks of Ex Libris Ltd. or its affiliates.

The absence of a name or logo in this list does not constitute a waiver of any and all intellectual property rights that Ex Libris Ltd. or its affiliates have established in any of its products, features, or service names or logos.

Trademarks of various third‐party products, which may include the following, are referenced in this documentation. Ex Libris does not claim any rights in these trademarks. Use of these marks does not imply endorsement by Ex Libris of these third‐party products, or endorsement by these third parties of Ex Libris products.

Oracle is a registered trademark of Oracle Corporation.

UNIX is a registered trademark in the United States and other countries, licensed exclusively through X/Open Company Ltd.

Microsoft, the Microsoft logo, MS, MS‐DOS, Microsoft PowerPoint, Visual Basic, Visual C++, Win32,

Microsoft Windows, the Windows logo, Microsoft Notepad, Microsoft Windows Explorer, Microsoft Internet Explorer, and Windows NT are registered trademarks and ActiveX is a trademark of the Microsoft Corporation in the United States and/or other countries.

Unicode and the Unicode logo are registered trademarks of Unicode, Inc.

Google is a registered trademark of Google, Inc. Copyright Ex Libris Limited, 2008. All rights reserved. Document released: November 2008 Web address: [http://www.exlibrisgroup.com](http://www.exlibrisgroup.com/)

# **Table of Contents**

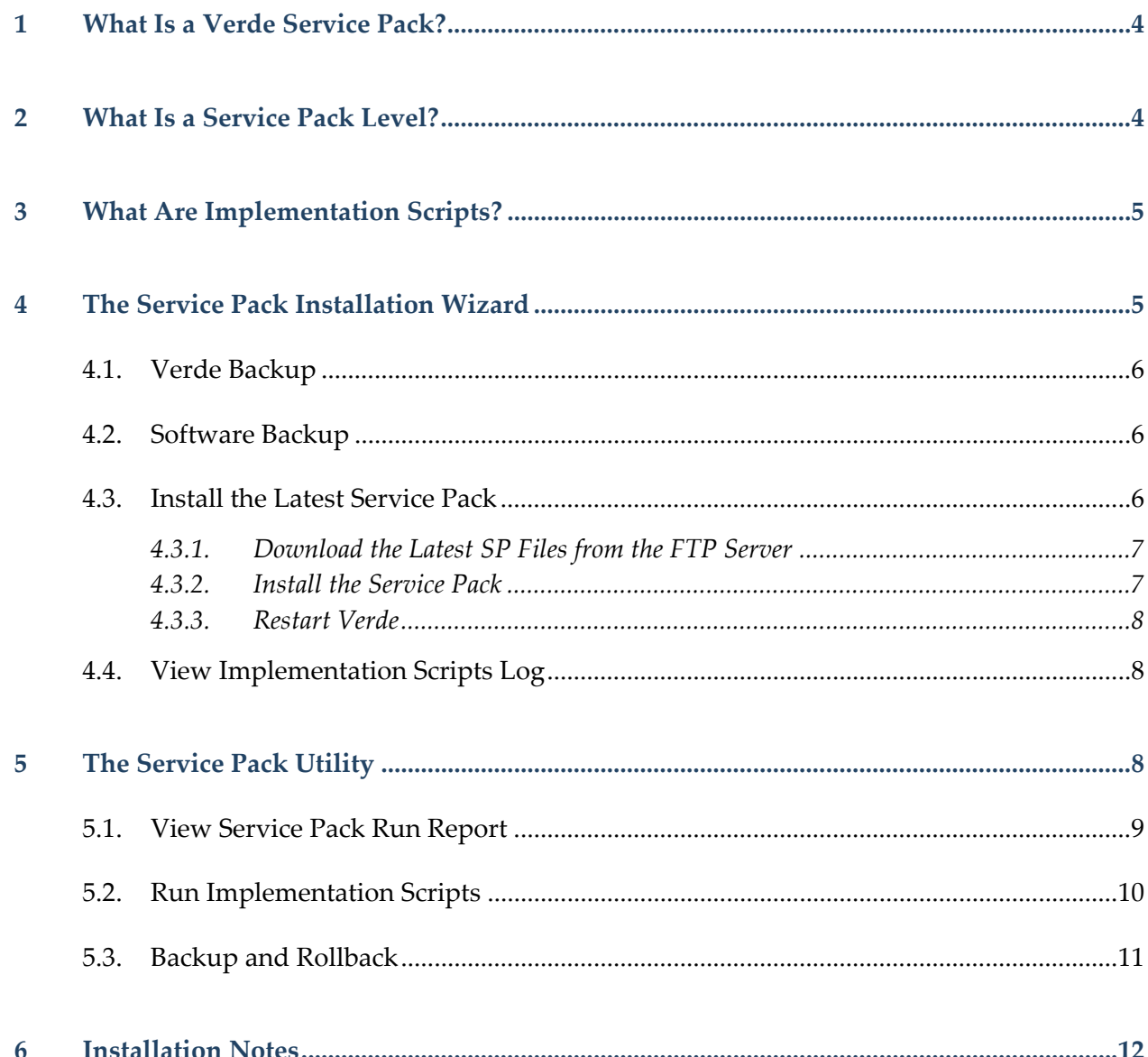

## <span id="page-3-0"></span>**1 What Is a Verde Service Pack?**

The Verde service pack is an update that includes all changes made since the last Verde version was released. It includes bug fixes, refinements, and features, and is a combination of many individual changes, thoroughly tested and delivered in a coordinated way.

**Note:** Verde 2.0 service packs are cumulative. It is enough to install the latest available service pack in order to keep your installation up‐to‐date.

## **2 What Is a Service Pack Level?**

The service pack level indicates the number of fixes made since the version was made available.

To view your current level, use the ver command from the UNIX command prompt.

For example:

>> ver LINUX, il-verde01.exlibris-int.il, Verde 2 revision 00 copy 2 11-Jan-2007 Oracle 920 Service Pack: 218 KnowledgeBase update level: January 2, 2007 (update started on: January 31, 2007)

The service pack level can be checked from the user interface by clicking the Verde logo in the upper left corner of the screen. The popup window displays the service pack and KnowledgeBase level. In addition, the popup window contains a link **View changes excel** to the list of all changes introduced in the service packs since the last Verde release version.

<span id="page-4-0"></span>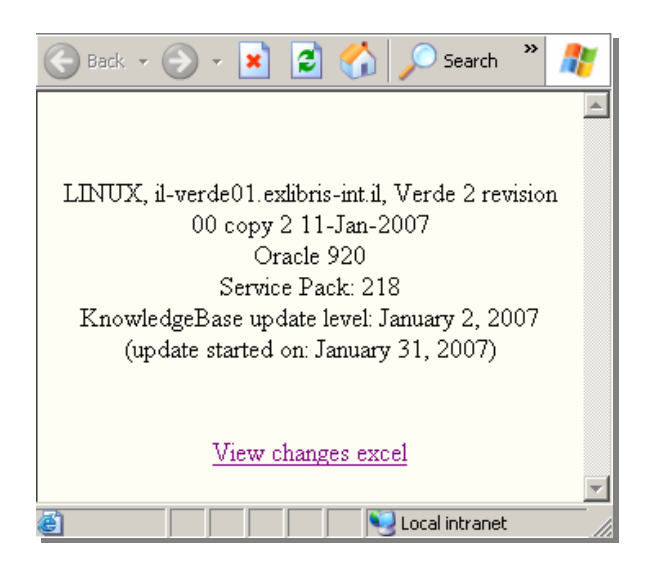

## **3 What Are Implementation Scripts?**

Implementation scripts are updates to the Verde database that are made in order to implement changes to the Verde software. Implementation scripts are run automatically by Verde during the service pack installation.

**Note:** There are two types of fixes that require implementation scripts: database and configurations changes. Other fixes that require involve only programs/code, do not need to be accompanied by implementation scripts.

## **4 The Service Pack Installation Wizard**

The service pack installation wizard will guide you through the different steps necessary for installing the service pack. The wizard is available through the **util** menu – **option v‐10 – Service pack installation**:

<span id="page-5-0"></span>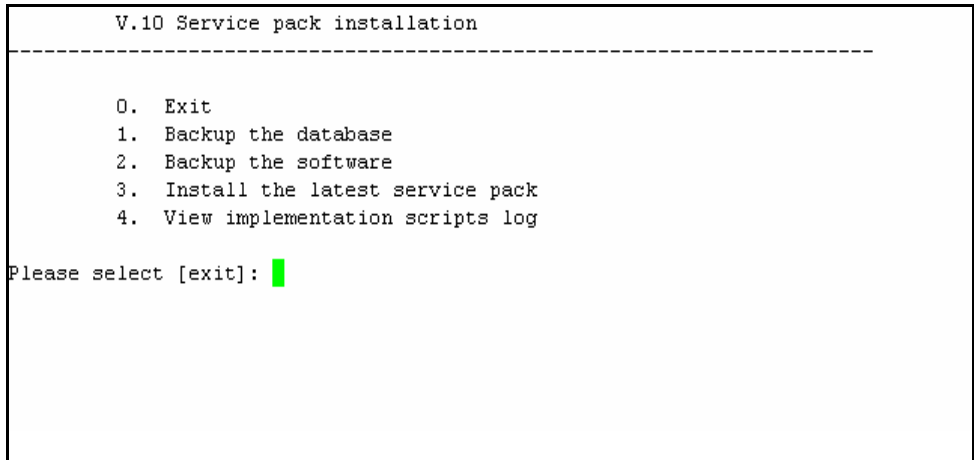

#### **4.1. Verde Backup**

It is highly recommended to back up the Oracle database prior to the service pack installation. Verde software backup is recommended as well but not mandatory, since the service pack installation utility creates a copy of each file which is replaced when it is updated. This allows you to roll back the software to its previous state.

For more information regarding the database backup and restore, refer to *KnowledgeBase Update Process and Instructions*, sections 2.1 (Backing Up the Database) and 2.2. (Restoring the Database).

#### **4.2. Software Backup**

Use util‐v‐10‐2 to backup your software. The software backup includes the contents of \$VERDE\_BASE (/exlibris/verde/v2\_X/verde).

At the end of the backup information about the process is displayed. For example:

*The backup started on Mon Jan 14 21:07:44 IST 2008 and successfully completed on Mon Jan 14 21:12:01 IST 2008.*

*The backup file is /exlibris/verde/v2\_2/verde/../verde\_sw\_backup\_140108\_2107.tar.gz*

#### **4.3. Install the Latest Service Pack**

Use util‐v‐10‐3 to download the latest Verde service pack from the Ex Libris FTP server and install it on your local machine.

<span id="page-6-0"></span>At the beginning, the wizard will remind you that it is recommended to back up the software and the database before installing the service pack. In case the process fails for any unexpected reason, the backup will allow you to restore your software and the database to their previous stage.

```
It is strongly recommended to back up your software and database before installi
ng the service pack.
Enter Y to proceed with the service pack installation or Q to quit [Q]:
```
You can enter Y to proceed with the service pack installation or Q to quit and create the backups before resuming the installation.

### **4.3.1. Download the Latest SP Files from the FTP Server**

The utility will connect to the FTP server and download the latest service pack files to \$TMPDIR/sp\_download. Once the files are downloaded, the utility extracts the zipped files and initiates the service pack installation. The contents of the \$TMPDIR/sp\_download directory are cleared when the utility is run again.

### **4.3.2. Install the Service Pack**

The installation script shuts Verde down before the installation process begins. The script also verifies that the Oracle database and listener are running.

```
Starting installation of Verde Service Pack
Verde is up - now shutting down ....
Shut down of verde completed
You are about to install Verde Service Pack 2.00.375
Are you sure you want to continue? Y/[N]
```
The installation script deploys the software that accompanies the service pack and automatically makes the configuration changes. All implementation scripts are run automatically by the system.

```
Starting install of Verde Service Pack
You are about to install java Service Pack 2.00.147
Are you sure you want to continue? Y/[N] y
Untaring Service Pack files...
Running run_sp apply for Service Pack 2.00.147
                                         T
Running sp apply for Service Pack 2.00.147
Running patchTool apply on /exlibris/verde/v2_1/verde/...
Buildfile: patchtool.xml
init:
apply:
-rr-1.<br>info-apply update to :/exlibris/verde/v2_l/verde/home/profile/global.properties.sample<br>info-apply update to :/exlibris/verde/v2_l/verde/home/profile/global.properties.tml<br>info-apply update to :/exlibris/verde/v2_l/v
info-apply update to :/exlibris/verde/v2_l/verde/home/profile/overwrites/bin/acqconverter.sh.tmpl
```
A notification message is sent via e‐mail to Ex Libris upon completion of the installation process.

### **4.3.3. Restart Verde**

After the implementation scripts are run, the service pack has been successfully installed and Verde can be started again. You are asked whether you would like to restart Verde at the end of the process. If Verde is not restarted at this time, the application can be restarted later manually using the 'util' menu.

### **4.4. View Implementation Scripts Log**

Util-v-10-4 will guide you to *\$VERDE\_BASE/sp/implementation\_notes.log* where you can find information about each implementation script that was run, its start and end time, and errors, if any occurred.

## **5 The Service Pack Utility**

The system offers to open the service pack utility after the service pack is installed (see previous image).

<span id="page-8-0"></span>**Note**: The service pack utility is provided for informational purposes only. It is not necessary to run the service pack utility after applying the service pack.

If the operator confirms, the following menu is displayed:

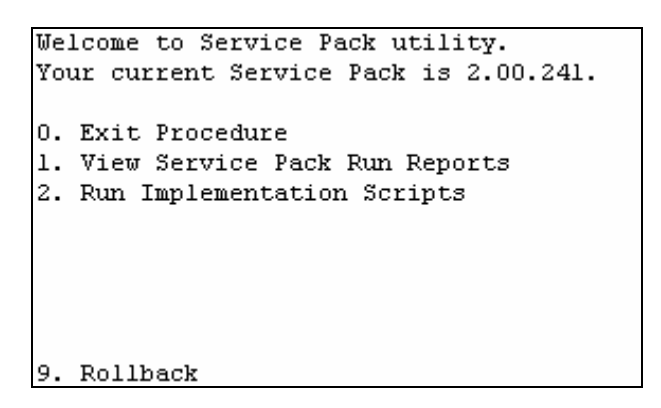

You can open the service pack utility at any time by typing the following:

>> cd \$VERDE\_BASE/sp/sp.2.00.<sp number> >> ./sp.utility

If implementation scripts were run, a restart is required. The user is asked whether to restart Verde when exiting the utility.

### **5.1. View Service Pack Run Report**

Under the service pack utility menu is the sub‐option **View service pack run report**. This option shows you the files that were created or overwritten during the service pack installation. To exit the Service Pack Run Report, type: *:q!*

```
Please select [0]: 1
View Service Pack Run Reports
0. Exit Procedure
1. View SP installation report
Please select [0]: 1
Your report is available in file /exlibris/verde/v2 2/verde/sp/sp.2.00.241/
ts/apply-patch-home-report.xml
Do you want to view it now? [Y]/N y
<?xml version="1.0" encoding="UTF-8"?>
<patch-report>
  <files>
    <file>
      <path>home/profile/global.properties.sample</path>
      <action>override</action>
    \langle/file>
```
### **5.2. Run Implementation Scripts**

Select option2, **Run Implementation Scripts** to apply implementation scripts manually. Note that it is not necessary to manually run implementation scripts after installing a service pack. Implementation scripts are run automatically by the service pack mechanism. It is only necessary to run implementation scripts in special circumstances, for example, if a service pack is applied and the database is then restored to the state it was in before the service pack was applied. The Verde support team notifies you if it becomes necessary to manually run implementation scripts.

Service pack installation involves the installation of the updated software and the application of the implementation scripts. Not all fixes, however, have implementation scripts associated with them.

A fix contains an implementation script if a change is made to the database (for example, an additional field was added and therefore a new column should be added to the database) or a new configuration was added to the global.properties configuration file. Other fixes that require only program/code changes, do not need to be accompanied by implementation scripts.

The numbers you see are the numbers of implementation scripts that run as part of the SP installation. You should receive a message at the end of the installation process indicating whether the service pack was successfully installed.

The sub menu gives you two additional options: **1. Run all relevant implementation scripts automatically** or **2. Run a specific implementation script**.

```
Run Implementation Scripts
0. Exit Procedure
1. Run all implementation scripts automatically
2. Run a specific implementation script
Please select [0]: |
```
Select option **1** to run all implementation scripts from a certain point. Verde asks for the starting point for automatic run – the number of implementation scripts from which to start. When the appropriate number is entered the system displays the message indicating which implementation script is running at this moment. Note that this mechanism is only available for rep change 120 and higher.

Select option **2** to run a specific implementation script. Verde asks the user to enter the number of the specific implementation script to run.

```
Run Implementation Scripts
0. Exit Procedure
1. Run all implementation scripts automatically
2. Run a specific implementation script
Please select [0]: 2
Please Enter the number of the implementation script you want to run: 233
You chose to run implementation script 233
Now running implementation note 233
Implementation script run ended - press any key to continue
```
## **5.3. Backup and Rollback**

During the service pack installation, all software files that were overwritten are backed up under \$VERDE\_BASE/sp/sp.2.00.<sp number>/backup/home/

The rollback option of the service pack utility copies all backup files to their original locations.

In order to run the service pack rollback, open the service back utility and choose option **9 Rollback** from the menu.

If you decide to rerun the service pack installation after rollback, remember to perform the following actions:

>> \$VERDE\_BASE/sp >> rm -- rf sp.2.00.<sp number> <span id="page-11-0"></span>Note: The rollback returns the software to its previous state. Database changes cannot be rolled back by the service pack utility. Restore the database backup you have created in order to return to the database's previous state.

## **6 Installation Notes**

- SP Installation usually takes between 1-10 minutes.
- The SP installation is an interactive process; you are asked to follow the instructions.
- After the service pack has been installed, you are asked whether you want to enter the service pack utility. The service pack utility is optional, it is provided for informational purposes only. Upon exiting the utility, you are asked if you want to restart Verde.

The Service Pack utility - sp.utility - can be found on /exlibris/verde/v2\_4/verde/sp/sp.2.00.241 Do you want to run it now? Y/[N] n Application needs to be restarted. Would you like to restart it now ? [Y]/N: N